# これならできる!苦手な小規模事業者

# **今さら聞けない「QR コードの読み取り方」**

スマートフォンのカメラ機能を使って QR コードを読み取る、と言うけれど、実際それっ てどうやるの?というスマートフォン機能の使い方解説です。

#### ■ OR の読み取りにはアプリが必要

QR コードを読み取るにはアプリが必要になります。QR コードアプリは一つだけでは なく、いろいろな種類があります。もしまだ使ったことのない方であれば「クルクル」 というアプリが便利です。

### ■クルクルのインストール方法

Android スマートフォンの 場 合をご 説 明します (iPhone でも同様に AppStore からインストールす ることが出来ます)

- 1. 「Play ストア」をタップして開きます
- 2. 「くるくる」と検索します
- 3. 「インストール」をタップします。
- 4. インストールが終わると「開く」をタップできるよ うになるので、タップして開きます。
- 5. 利用規約・プライバシーポリシーに「同意する」 をタップして使い始めることが出来ます。

#### 「くるくる」の使い方はいたってカンタンです。アプリを起動する (タップしてひ らく)と、写真を撮るのと同じようなカメラの画面になりますので、スマホのカ メラ画面に QR コードを合わせるだけです。(カメラのように撮影ボタンをタップ したりしなくても、即座に読み取って、該当する文字や URL を表示してくれます)

## **まずはご自分が QR コードを読み取れるように**

 インターネットや IT を利用して商売やビジネスをアピールする、と言う場合に QR コード で様々な情報を発信する、というのは今やごく普通に行われています。また、行政手続等 のシーンでも QR コードを読み取る作業が出てきています。

 読者の皆様のご商売でも、様々なアイデアで QR コードを活用できる可能性がありますが、 それらを十分に活かすためには、まずご自分自身がスマートフォンで QR コードを読み取れ るようになっておく必要があります(お客様に説明するとか、そういう時に必要になります)。 ぜひこの機会にチャレンジしてみてください。

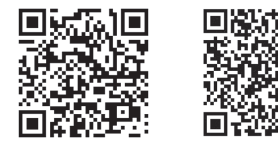

この記事の詳細 ご意見・ご要望

執筆者 : 岸本ビジネスサポート㈱ 代表取締役 IT コーディネーター 岸本圭史

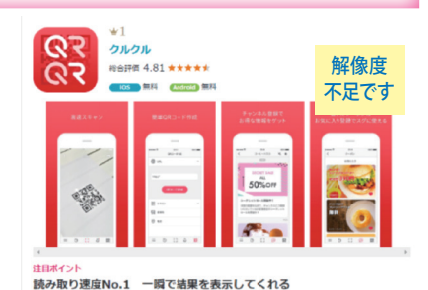

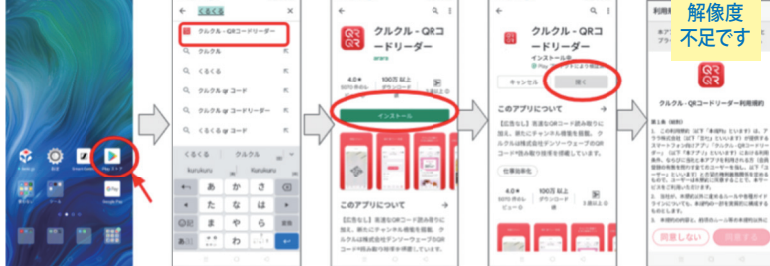